adVentex@ya.ru +7(499) 677-48-82

#### Модули УСО с RS485 серии BUS

## БЫСТРЫЙ СТАРТ

# **WAD-RS-BUS(USB)**

12 каналов съёма и обработки информации с датчиков расхода, имеющих частотный или импульсный тип выхода

Групповая гальваническая развязка

Интерфейс RS-485/USB (ModbusRTU)

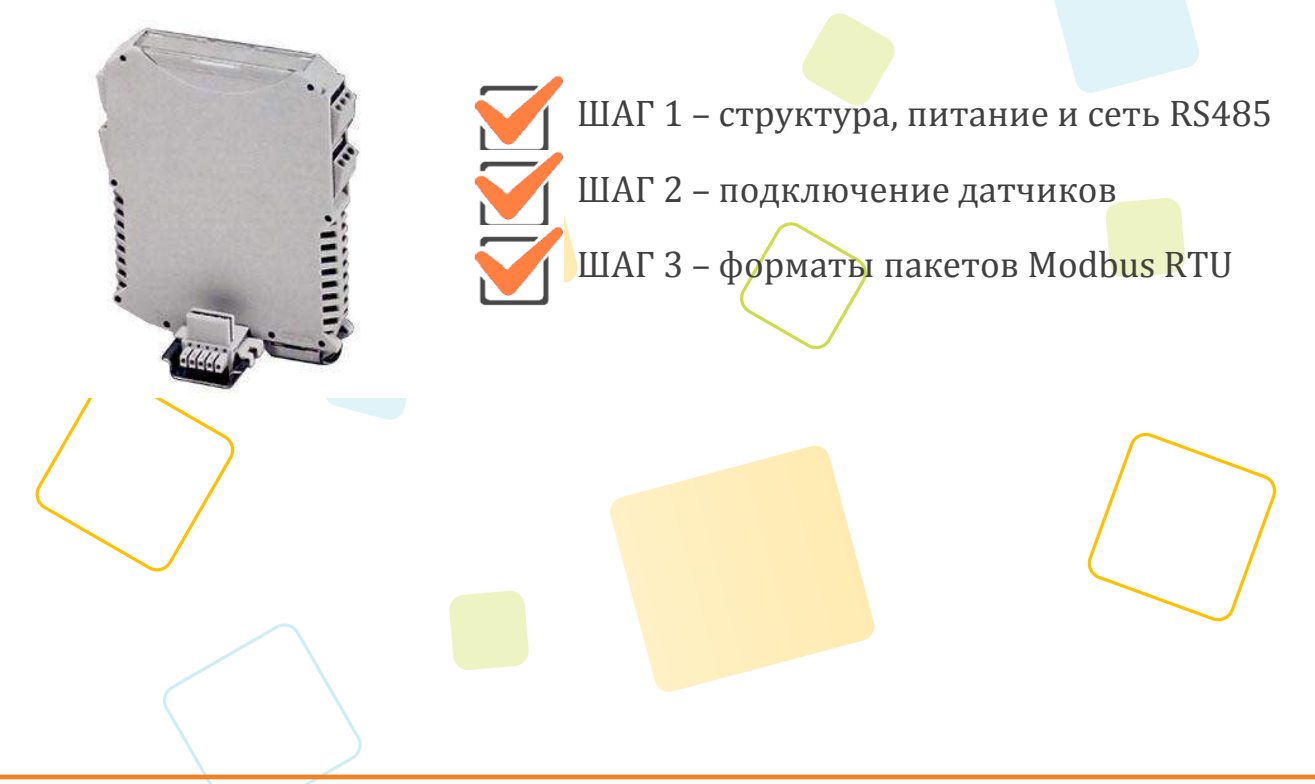

Рассматриваются вопросы запитки модуля, подключения к компьютеру, форматы пакетов протокола Modbus RTU для чтения данных

#### **ШАГ 1 – структура, питание и сеть RS485**

Структурная схема устройства:

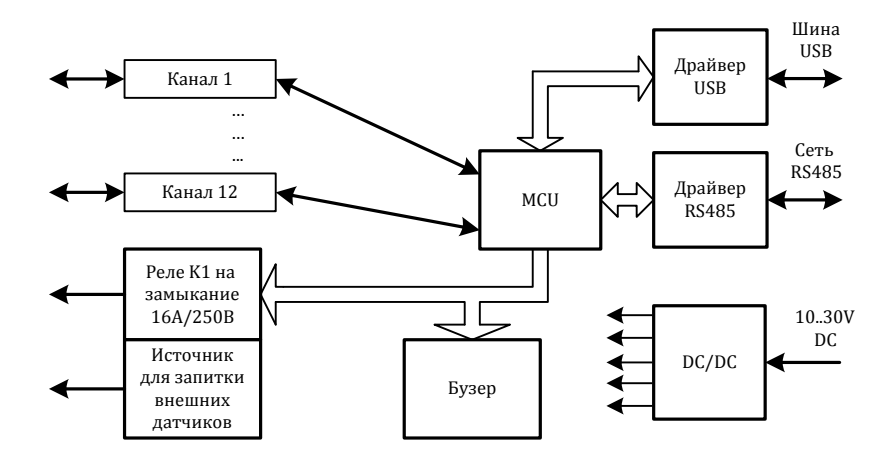

Питание устройства осуществляется от источника, выдающего постоянное напряжение в диапазоне от 10В до 30В. Потребляемая мощность устройства не более 1,5Вт. Питание подается на разъем X5.

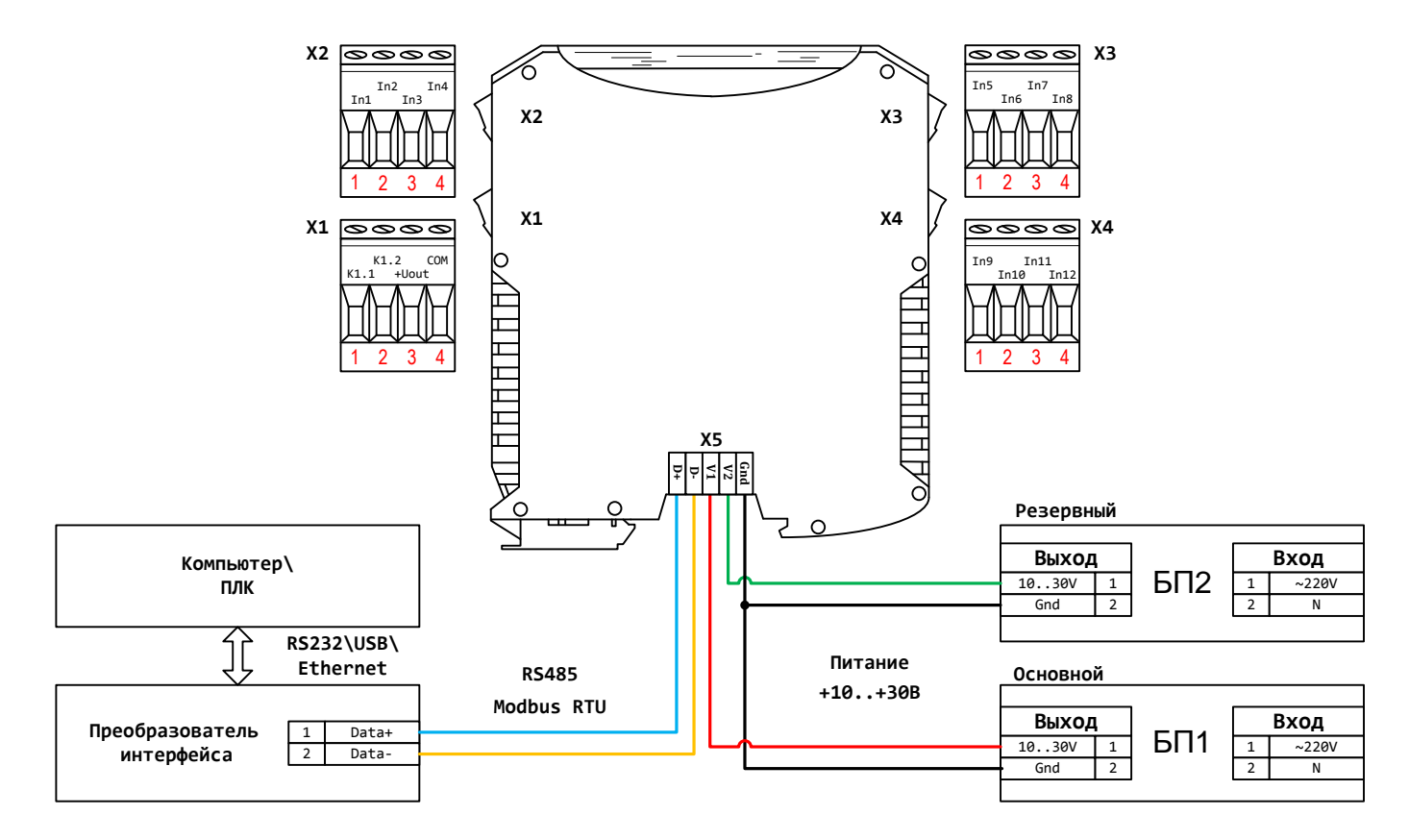

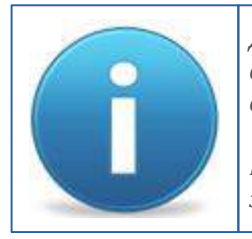

*Для работы можно использовать как один из блоков питания, так и оба одновременно. Во втором случае получим резервирование по питанию. Тогда, при выходе из строя одного из БП, другой БП будет продолжать запитывать устройство.*

*Напряжение источника для запитки внешних датчиков : +5В, +8.2В, +10В, +12В или другое (под заказ); Imax = 100мА*

### **ШАГ 2 – подключение датчиков**

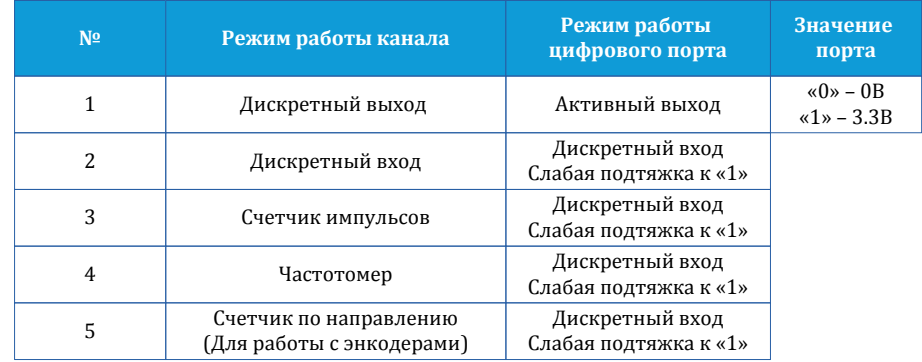

Каналы устройства могут работать в следующих режимах:

Схема подключения при работе в режимах 1-4:

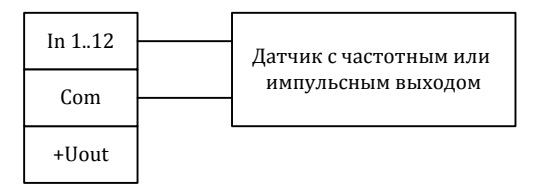

Схема подключения при работе в режиме 5:

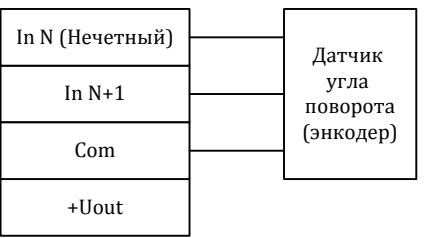

При выборе у одного из каналов модуля режима 5, второй (рядом стоящий) канал автоматически перейдет в этот режим. Четные номера каналов являются основными, нечетные - вспомогательными. При этом основной канал считает всегда на увеличение. Вспомогательный канал считает с учетом направления, а частоту сигнала можно считывать с основного канала.

### ШАГЗ-форматы пакетов Modbus RTU

Параметры обмена по умолчанию

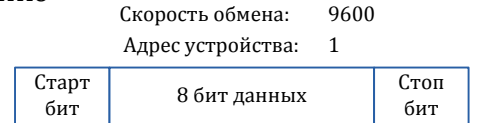

Каждый канал модуля имеет множество значений. При этом эти значения взаимоисключаемы и имеют смысл только в определенных режимах работы самого канала. Если бы в таком случае карта регистров была статической, то для ее чтения/записи нужно было бы либо применять выборочное чтение отдельных регистров либо опрашивать все регистры сразу. Оба подхода в данном случае не очень удачны, потому что в первом случае будем иметь много транзакций, а во втором случае будем иметь много лишних данных и в обоих случаях имеем повышенный трафика. Поэтому для оптимизации трафика устройство имеет возможность объем сконфигурировать свою карту регистров таким образом, чтобы в ней остались лишь те параметры, которые нужны пользователю от каждого канала. При этом можно указать не только набор параметров, но и их порядок следования. Для построения карты регистров предназначена программа UMMC. ехе. Её можно скачать с сайта:

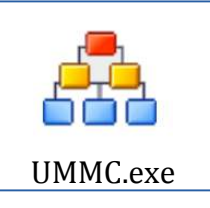

http://akon.com.ua/soft\_Akon/UMMC.zip

Теги каналов WAD-RS-BUS для программы UMMC

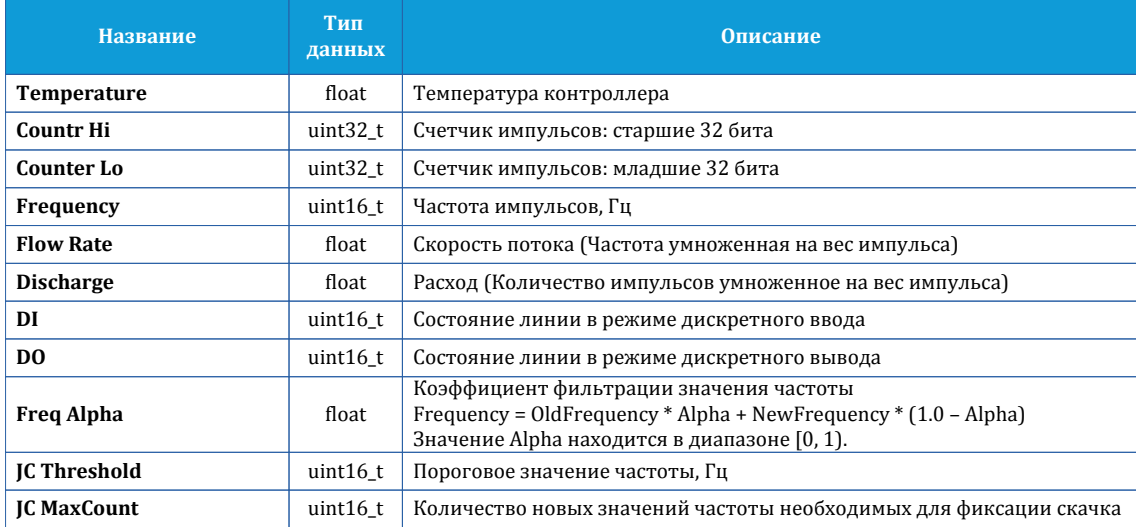

Если значение частоты изменилось больше чем на JC Threshold, то включается счетчик для подсчета количества фактов превышения значения. При достижении им величины JC MaxCount совершается переход на новое значение частоты. Если значение частоты вернулось в предыдущий диапазон (скачек исчез), то счетчик выключается и новые значения частоты снова попадают на фильтр. Пока имеется превышение (скачек) новые значения частоты не подаются на фильтр и при запросах чтения модуль будет возвращать последнее перед скачком значение.